# **ПОПЕРЕДНЯ ОБРОБКА МУЛЬТИСПЕКТРАЛЬНИХ ЗОБРАЖЕНЬ**

 $1$  Вінницький національний технічний університет;

#### *Анотація*

*В роботі проведено аналіз процесу обробки зображень в агромоніторингу, що дозволяє отримувати інформацію про її поверхню та об'єкти на ній. На основі проведеного аналізу літературних джерел виділено види та способи обробки мультиспектральних зображень в агромоніторингу. Описано їх особливості, умови використання тощо. Запропоновано схему попередньої обробки мультиспектральних зображень в агромоніторингу з врахуванням усіх видів та способів реалізації.*

**Ключові слова:** обробка, мультиспектральні зображення, обробка, агромоніторинг, схема.

#### *Abstract*

*The paper analyzes the process of image processing in agromonitoring, which allows to obtain information about its surface and objects on it. Based on the analysis of literature sources, the types and methods of processing multispectral images in agromonitoring are identified. Their features, conditions of use, etc. are described. The scheme of preprocessing of multispectral images in agromonitoring taking into account all types and ways of realization is offered.*

**Keywords**: processing, multispectral images, treatment, agromonitoring, circuit.

#### **Вступ**

Основні етапи обробки мультиспектральних зображень передбачає проведення попередньої обробки та тематичної обробки.

Попередня обробка знімків – це корекція та поліпшення якості зображень, отриманих внаслідок космічної або аерофотозйомки. Проте потрібно мати на увазі, що деякі методи поліпшення якості зображень (фільтрація, зміна контрасту) передбачає зміну спектральних характеристик знімка, тому після їх застосування не можна використовувати методи тематичної обробки, які ґрунтуються на аналізі значень спектральної яскравості пікселів (класифікації, арифметичні перетворення каналів тощо).

Тематична обробка знімків – це процес дешифрування або розпізнавання об'єктів і явищ на знімках. Оскільки здійснюється обробка кольорового зображення, то використовуються різні системи такі як CMY і CMYK, HIS, RGB, система псевдокольорів, перетворення яскравості в колір тощо. Так, наприклад, для систем RGB кольорове зображення на моніторі формується шляхом складання трьох основних кольорів, які відповідають монохроматичному випромінюванню з довжиною хвилі 0,7 мкм (червоний – R); 0,5461 мкм (зелений – G); 0,4358 мкм (синій – B) [1, 2].

## **Попередня обробка мультиспектральних зображень**

Повноцінний процес обробки зображень передбачає проходження через певні складні етапи, кожен з яких включає в собі види та способи реалізації цих етапів [3]. Це дозволить отримати весь масив корисної інформації про стан полів та сільськогосподарських культур, які вирощуються на них, у вигляді мультиспектральних зображень. Узагальнена схема попередньої обробки мультиспектральних зображень в агромоніторингу може бути описано як показано на рис. 1.

Попередня обробка мультиспектральних зображень проводиться в зв'язку з потребою підготовки знімка до безпосереднього аналізу заради виявлення або розпізнавання об'єктів і явищ, визначення кількісних показників тощо. Основними методами попередньої обробки мультиспектральних зображень є радіометричне калібрування, радіометрична корекція впливу атмосфери, відновлення пропущених пікселів, контрастування, фільтрація.

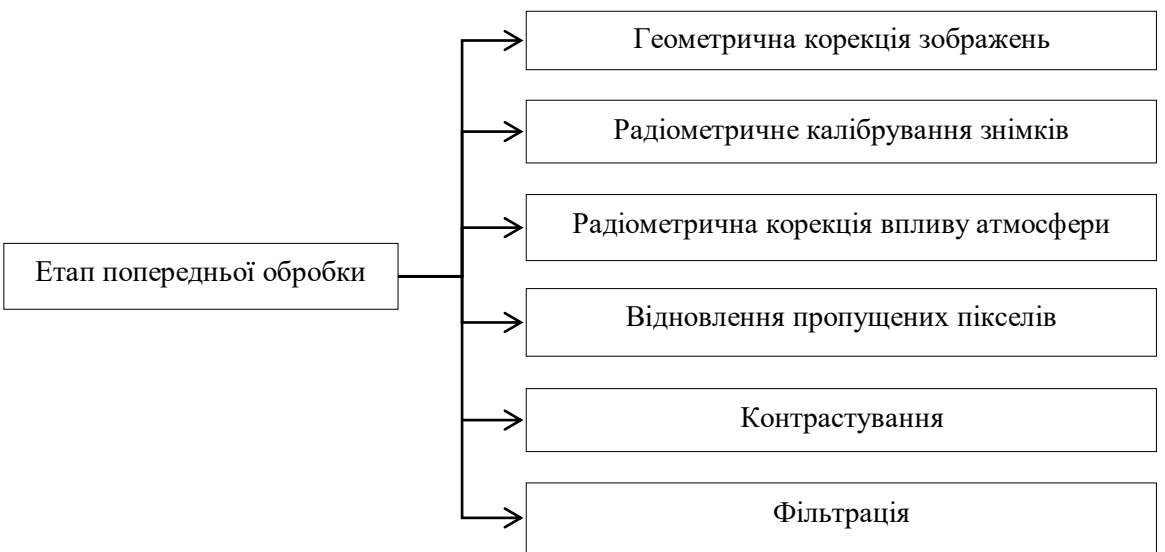

Рис. 1. Схема попередньої обробки мультиспектральних зображень в агромоніторингу

Радіометричне калібрування знімків передбачає, що знімки, отримані з апаратів, які здійснюють зйомку, записані у вигляді «сирих значень» яскравості *DN* (Digital Number). Дані в такому форматі можна адекватно порівняти з даними інших зйомок. Завдання радіометричного калібрування полягає у приведенні цих значень до фізичних одиниць. Формула для калібрування мультиспектральних знімків в оптичному діапазоні:

$$
B_z = K_z \cdot DN + C_z,
$$

де  $B_z$  — енергетична яскравість для спектральної зони Z ;  $K_z$  — калібрувальний коефіцієнт, який залежить від спектральної зони Z ; C<sub>2</sub> – калібрувальна константа, які відповідає мінімальній величині яскравості, що реєструється в залежності від спектральної зони *Z* [2, 4].

Основними атмосферними впливами, які спотворюють знімки, є поглинання і розсіювання електромагнітних хвиль, які проходять крізь озон, водяну пару, вуглекислий газ, кисень, метан, пил, дим, а також хмарність, яка є перешкодою при зйомці в оптичному діапазоні. Радіометрична корекція впливу таких явищ здійснюється за рахунок використання математичних методів побудови моделей стану атмосфери з урахуванням типів розсіювання в атмосфері, пори року, метеорологічних даних. Для уточнення таких моделей використовують наземне вимірювання відбивної здатності об'єктів під час польоту апарату, який здійснює зйомку. Хмари та тумани добре видно на тлі води, оскільки в червоному та інфрачервоному діапазонах спектра поверхня води за своїми оптичними характеристиками близька до абсолютно чорного тіла. Тому вміст водяної пари і аерозолів (диму) в атмосфері можна оцінити по знімках, в яких наявні ділянки морів і океанів [2, 3].

Однією з основних задач попередньої обробки мультиспектральних зображень є усунення різноманітних дефектів на знімках, зокрема пропущені пікселі, слабка контрастність, зашумлиність тощо.

Пропущені пікселі можуть виникати під час зйомки або передачі даних. Трапляється також заміна значень яскравості цілого рядка значеннями сусіднього рядка. Такі явища можуть стати перешкодою під час тематичної обробки знімка. Пропущені пікселі можна відновити інтерполяцією з певною похибкою [1, 2].

Слабка контрастність знімка є найпоширенішим дефектом, оскільки контрастність є різницею між максимальним і мінімальним значеннями яскравості.Для цього існують декілька методів підвищення контрасту (рис. 2) шляхом цифрової обробки:

o лінійне розтягування гістограми – всім значенням яскравості присвоюються нові значення з метою охоплення всього можливого інтервалу зміни яскравості (0, 255);

o нормалізація гістограми – на весь можливий інтервал зміни яскравості розтягується не вся гістограма, а лише її ділянка з найбільшою інтенсивністю;

o вирівнювання гістограми – зміна значень яскравості пікселів таким чином, щоб для кожного рівня яскравості була однакова кількість пікселів [2, 5, 6].

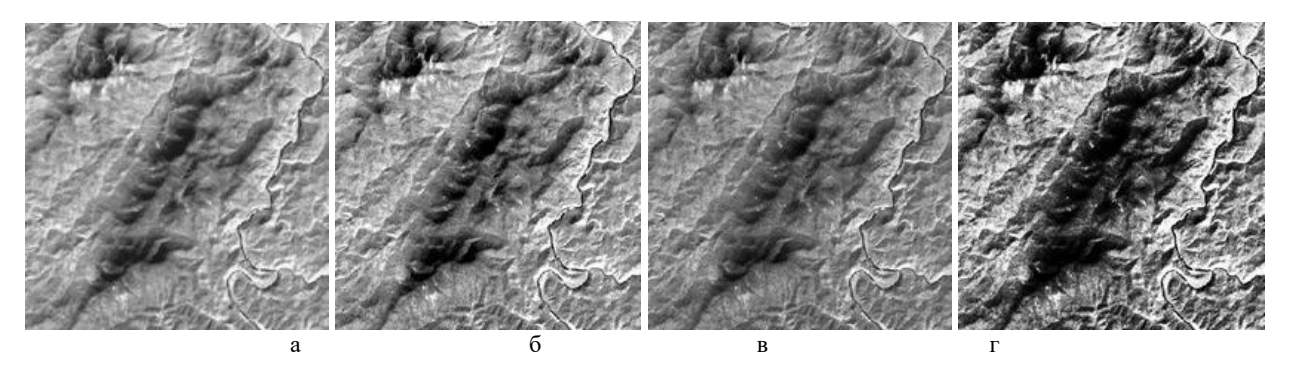

Рис. 2. Методи підвищення контрастності зображення: а – початкове зображення; б – зображення після лінійного розтягування гістограми; в – зображення після нормалізації гістограми; г – зображення після вирівнювання гістограми

Будь-яким реальним знімкам властива наявність слабковиражених об'єктів, випадкових перешкод (шумів) тощо. Усунути подібні дефекти дозволяє фільтрація зображення. Один з найпростіших способів її проведення – це перетворення в ковзному вікні. При такому перетворенні перераховуються значення яскравості всіх пікселів зображення, а саме, коли даний піксель є центральним у вікні, яке «рухається» по знімку, йому надається нове значення, яке є функцією значень сусідніх з ним пікселів (ваговий коефіцієнт). Розмір вікна може бути, наприклад, 3х3 або 5х5 пікселів. Щоразу вікно зміщується на 1 піксель і рухається до тих пір, поки не пройде весь знімок [1, 2, 5, 6]. Взагалі для всіх пікселів вікна вагові коефіцієнти можна встановлювати виходячи з цілей дешифрування [7, 8].

#### **Висновки**

В роботі проведено аналіз процесу обробки даних агромоніторингу, що дозволяє отримувати інформацію про її поверхню та об'єкти на ній. Дані отримуються у вигляді мультиспектральних зображень, які в процесі обробки проходять відповідні етапи. Кожен з цих етапів включає в собі відповідні йому види та способи реалізації, причому деякі методи поліпшення зображень передбачають зміну спектральних характеристик знімка, тому після їх застосування не можна переходити на наступні етапи обробки. В роботі виділено види та способи обробки мультиспектральних зображень в агромоніторингу на основі проведеного аналізу літературних джерел. Описано їх особливості, умови використання тощо. Запропоновано схему попередньої обробки мультиспектральних зображень в агромоніторингу з врахуванням усіх видів та способів реалізації. Таким чином, можна зробити висновок, що запропонована схема найбільш повно висвітлює процес попередньої обробки мультиспектральних зображень в агромоніторингу.

## СПИСОК ВИКОРИСТАНОЇ ЛІТЕРАТУРИ

1. Гонсалес Р., Вудс Р. Цифровая обработка изображений / Р. Гонсалес, Р. Вудс. – М.: Техносфера,  $2006. - 1072$  c.

2. Абрамов Н.С., Макаров Д.А., Талалаев А.А., Фраленко В.П. Современные методы интеллектуальной обработки данных ДЗЗ / Н.С. Абрамов, Д.А. Макаров, А.А. Талалаев, В.П. Фраленко // Программные системы: теория и приложения. – 2018. – Т.9. – № 4(39). – С. 417–442.

3. Рис У.Г. Основы дистанционного зондирования / У.Г. Рис. – М.: Техносфера, 2006. – 336 с.

4. A. Garzelli "Pansharpening of Multispectral Images Based on Nonlocal Parameter Optimization" IEEE Transactions on Geoscience and Remote Sensing, no. 4(53), pp. 2096-2107, 2015. https://doi.org/10.1109/TGRS.2014.2354471.

5. Обработка данных ДЗЗ - Этапы обработки даннях [Електронний ресурс]. – Режим доступу : http://mapexpert.com.ua/index\_ru.php?id=26&table=Menu. Дата звернення: Березень 04, 2022.

6. Бибиков С.А. Распознавание растительного покрова на гиперспектральных изображениях по показателю сопря-жённости / С.А. Бибиков, Н.Л. Казанский. В.А. Фурсов // Компьютерная оптика. – 2018. – Т. 42, № 5. – С. 846-854.

7. Білинський Й.Й. Обробка та використання мультиспектральних зображень в агромоніторингу / Й.Й. Білинський, Б.П. Книш, Я.А. Кулик // Наукові праці ВНТУ. – 2020. – № 4. – Режим доступу: https://praci.vntu.edu.ua/index.php/praci/article/view/619/581.

8. Книш Б.П. Дослідження мультиспектральних зображень в агромоніторингу [Електронний ресурс] / Б.П. Книш // Підсумки 50-ї регіональної науково-технічної конференції професорськовикладацького складу, співробітників та студентів університету. – Режим доступу: https://conferences.vntu.edu.ua/index.php/all-frtzp/all-frtzp-2021/paper/view/11349/9482.

*Книш Богдан Петрович* – канд. техн. наук, доцент кафедри загальної фізики, Вінницький національний технічний університет, Вінниця, e-mail: tutmos-3@i.ua.

*Knysh Bogdan P.* — Cand. Sc. (Eng), Assistant Professor of Department of General Physics, Vinnytsia National Technical University, Vinnytsia, e-mail: tutmos-3@i.ua.